## F28HS Hardware-Software Interface: Systems Programming

### Hans-Wolfgang Loidl

School of Mathematical and Computer Sciences, Heriot-Watt University, Edinburgh

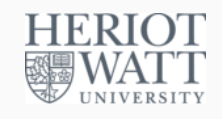

#### Semester 2 — 2023/24

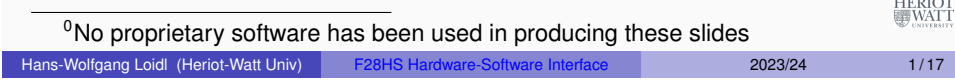

## <span id="page-0-0"></span>Tutorial 3: Programming a Button input device

- In this tutorial we want to use a button, connected through a breadboard as an input device.
- This is the simplest input de[vice that we will co](https://www.raspberrypi.org/wp-content/uploads/2012/02/BCM2835-ARM-Peripherals.pdf)ver.
- The code needed to control is typical for such devices.
- This tutorial deals with **programming a button as input device.**

# Tutorial 1: Using Python and the Linux FS for GPIO Control 2 Tutorial 2: Programming an LED Tutorial 3: Programming a Button input device Tutorial 4: Inline Assembler with gcc

**Outline** 

- Tutorial 5: Programming an LCD Display
- Tutorial 6: Performance Counters on the RPi 2

## **Core Techniques**

Hans-Wolfgang Loidl (Heriot-Watt Univ) F28HS Hardware-Software Interface 2023/24 2/17

HERIOT<br>WATT

HERIOT<br>WATT

- In the LED tutorial, we have seen that we first need to **identify the registers** that give control to the device.
- For that we will again look into the BCM Peripherals documentation.
- We will then go through a simple example of
	- $\blacktriangleright$  reading button input data,
	- $\triangleright$  blinking an LED on button press.
- We want to connect the button with **pin 24**, using a breadboard.
- These simple activities, will also be at the core of CW2.

## GPIO Register Assignment

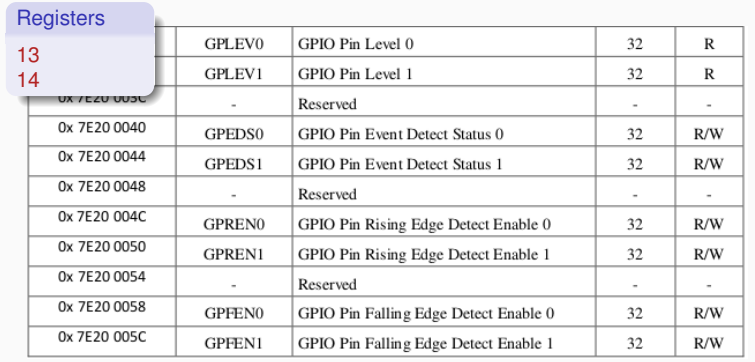

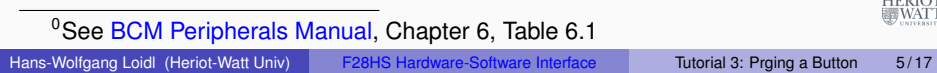

## Define the button pin as an INPUT device

Write into these bits (12–14) to set the **function** for pin 24  $0: |31|30|29|28|27|26|25|24|23|22|21|20|19|18|17|16|15|14|13|12|11|10|9|8$ 1: 31 30 29 28 27 26 25 24 23 22 21 20 19 18 17 16 15 14 13 12 11 10 9 8 2: 31|30|29|28|27|26|25|24|23|22|21|20|19|18|17|16|15|<mark>1pin 24 2</mark>|11|10| 9 | 8 3: 31 30 29 28 27 26 25 24 23 22 21 20 19 18 17 16 15 14 13 12 11 10 9 8 4: 31 30 29 28 27 26 25 24 23 22 21 20 19 18 17 16 15 14 13 12 11 10 9 8 5: 31 30 29 28 27 26 25 24 23 22 21 20 19 18 17 16 15 14 13 12 11 10 9 8 6: 31 30 29 28 27 26 25 24 23 22 21 20 19 18 17 16 15 14 13 12 11 10 9 8 7: 31 30 29 28 27 26 25 24 23 22 21 20 19 18 17 16 15 14 13 12 11 10 9 8 8: 31 30 29 28 27 26 25 24 23 22 21 20 19 18 17 16 15 14 13 12 11 10 9 8 9: 31 30 29 28 [27](https://www.raspberrypi.org/wp-content/uploads/2012/02/BCM2835-ARM-Peripherals.pdf) 26 25 24 23 22 21 20 19 18 17 16 15 14 13 12 11 10 9 8 10:31 30 29 28 27 26 25 24 23 22 21 20 19 18 17 16 15 14 13 12 11 10 9 8 11:31 30 29 28 27 26 25 24 23 22 21 20 19 18 17 16 15 14 13 12 11 10 9 8 12:31 30 29 28 27 26 25 24 23 22 21 20 19 18 17 16 15 14 13 12 11 10 9 8 HERIOT<br>WATT Write into these bits (12–14) to set the **function** for pin 24

#### $1: 31 20 29 28 27 26 25 24 23 22 21 20 19 19 18 17 15 14 15 14 13 12 11 10 9 8$  $1: 31 20 29 28 27 26 25 24 23 22 21 20 19 19 18 17 15 14 15 14 13 12 11 10 9 8$  $1: 31 20 29 28 27 26 25 24 23 22 21 20 19 19 18 17 15 14 15 14 13 12 11 10 9 8$ 0: 31 30 29 28 27 26 25 24 23 22 21 20 19 18 17 16 15 14 13 12 11 10 9 8 H[ans-Wolfgang Loidl \(Heriot-Watt Univ\)](https://www.raspberrypi.org/wp-content/uploads/2012/02/BCM2835-ARM-Peripherals.pdf) F28HS Hardware-Software Interface Tutorial 3: Prging a Button 7 / 17

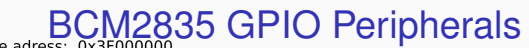

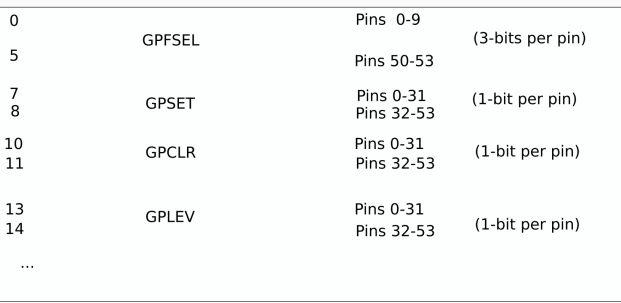

The main registers that we need in this case are (see p90ff of BCM2835 ARM peripherals):

- **GPFSEL**: function select registers (3 bits per pin); set it to 0 for input, 1 for output; 6 more alternate functions available
- **GPSET**: **set** the corresponding pin
- **GPCLR**: **clear** the corresponding pin
- **GPLEV**: return the **value** of the corresponding pin

#### Hans-Wolfgang Loidl (Heriot-Watt Univ) F28HS Hardware-Software Interface Tutorial 3: Prging a Button 6/17

Contents:

HERIOT<br>WATT

## Reading from the button input

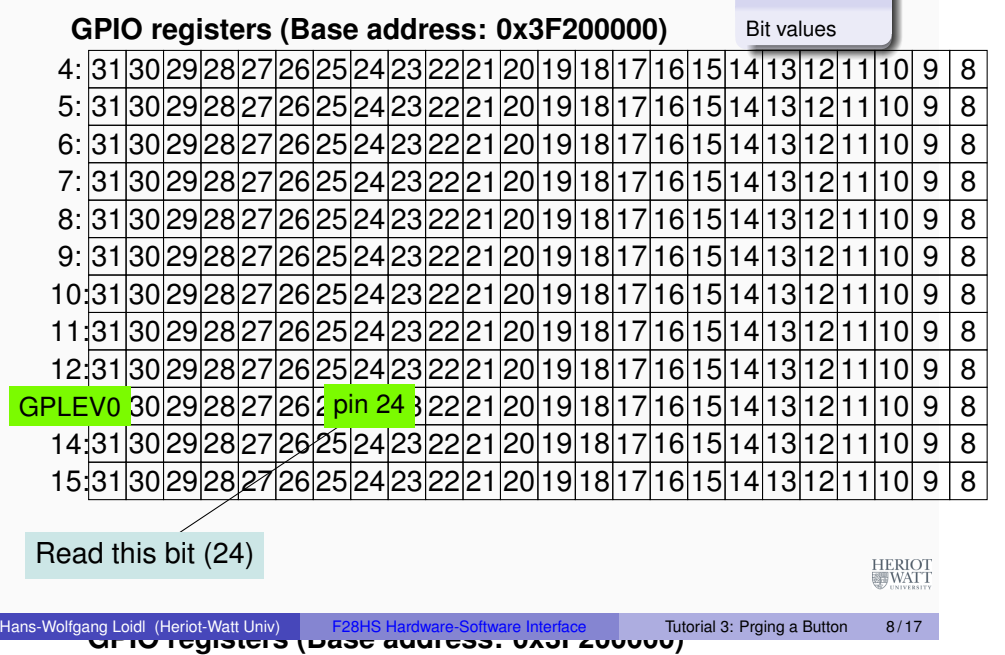

4: 31 30 29 28 27 26 25 24 23 22 21 20 19 18 17 16 15 14 13 12 11 10 9 8

## Sample C code: Button input

First we define some constants that we will need.

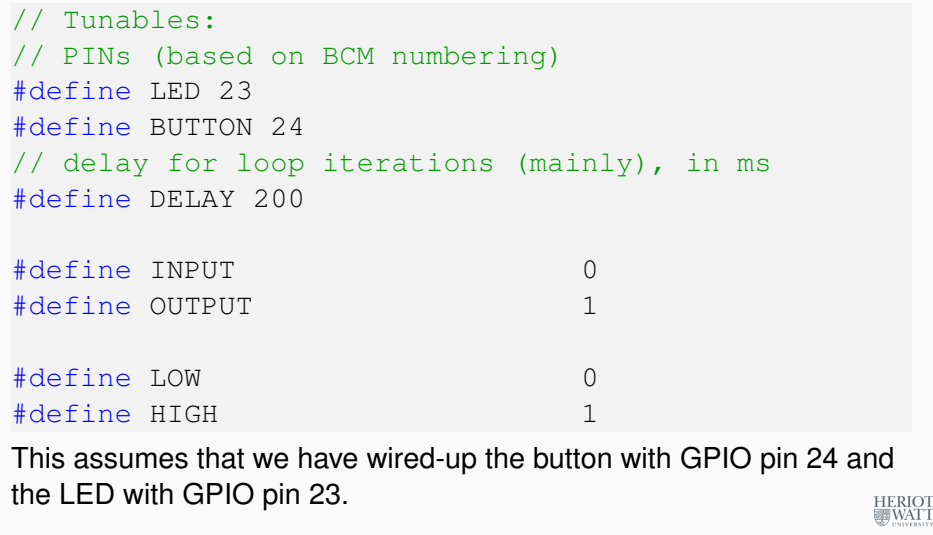

Hans-Wolfgang Loidl (Heriot-Watt Univ) F28HS Hardware-Software Interface Tutorial 3: Prging a Button 9/17

## The wiring as a Fritzing diagram

To describe a specific wiring, we use **Fritzing diagrams** like this:

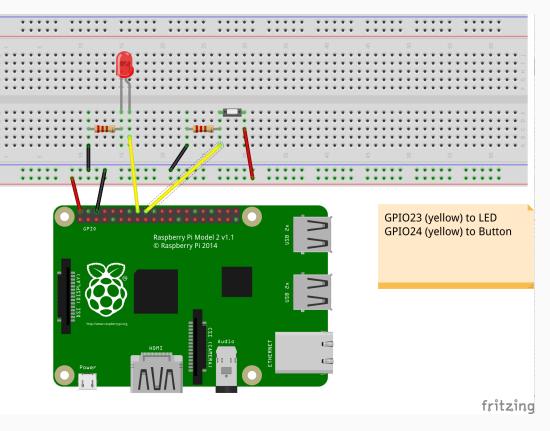

An **LED**, as output device, is connected to the RPi2 using **GPIO pin 23.** HERIOT

A **button**, as input device, is connected to **GPIO pin 24.**

## Using a breadboard

To control an external LED, you could directly connect GPIO pins with the LED and a resistor using jumper cables. However, a breadboard is a more flexible way of wiring peripherals, such as LEDs or buttons, to the RPi. You need to understand how the columns and the rows on a breadboard are connected, though.

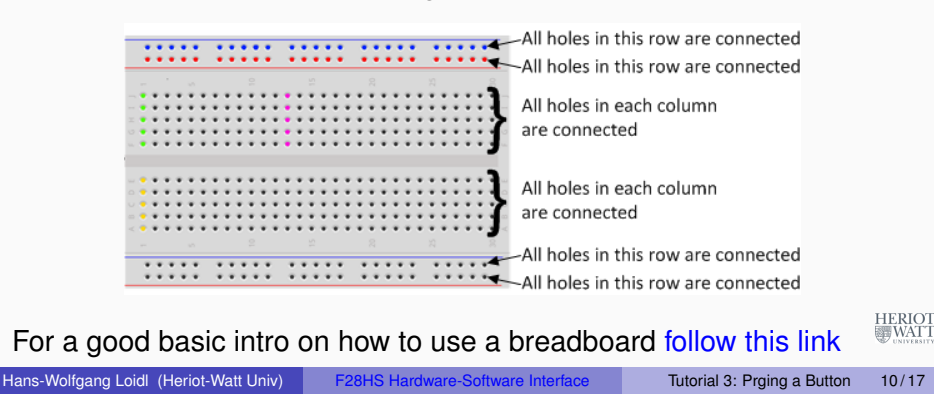

## Sample C code: Button input

We memory-map the addresses for the GPIO registers (as before).

```
qpiobase = 0x3F200000;
// memory mapping
if ((fd = open ("/dev/mem", O_RDWR | O_SYNC |
   O CLOEXEC) ) < 0)
  return failure (FALSE, "setup: Unable to open
     dev/mem: s\n", strerror (errno));
// GPIO:
qpio = (uint32 t \star)mmap(0, BLOCK SIZE, PROT READ|
   PROT WRITE, MAP SHARED, fd, gpiobase) ;
if (\text{int}32 \text{ t})gpio == -1)
  return failure (FALSE, "setup: mmap (GPIO)
     failed: %s\n", strerror (errno)) ;
                                                    HERIOT<br>WATT
```
## Sample C code: Button input

We set the modes for the LED pin (OUTPUT) and the button pin (INPUT).

```
// setting the mode
  fSel = 2; // register 2 (GPFSEL2)
  shift = 9; // slot 3 (shift 3*3)
  // set the above pin to output mode
  *(qpio + fSel) = (*(qpio + fSel) & (7 << shift))| (1 \leq s \leq hift) ; // Sets bits to one = output
  fSel = 2; // register 2 (GPFSEL2)
  shift = 12; // slot 4 (shift 4*3)
  // set the above pin to input mode
  *(qpio + fSel) = (*(qpio + fSel) & (7 << shift)); // Sets bits to zero = input
                                                          U<br>WATT™
Hans-Wolfgang Loidl (Heriot-Watt Univ) F28HS Hardware-Software Interface Tutorial 3: Prging a Button 13/17
```
## Sample C code: Button input

Inside the main loop, we first read from the bit associated with the button input in the **GPLEV0** register.

```
for (i=0; j<1000; j++) {
  if ((*(qpio + 13 /* GPLEV0 */) & (1 << (BUTTON &
     31)) != 0)
   theValue = HIGH ;
  else
   theValue = LOW ;
```
Sample C code: Button input

Further down the loop, we write to the bit associated with the LED output in the GPLCR0 or GPSET0 register.

```
if (theValue == LOW) {
  clrOff = 10; // GPCLRO for pin 23
  *(qpio + clroff) = 1 \ll (LED & 31); // 23-rd bitin the register
} else {
  setOff = 7; // GPSETO for pin 23
  *(qpio + setOff) = 1 \ll (LED & 31); // 23-rd bitin the register
}
// delay ...
                                                 HERIOT
```
Sample C code: Button input

Hans-Wolfgang Loidl (Heriot-Watt Univ) F28HS Hardware-Software Interface Tutorial 3: Prging a Button 14/17

Finally, we want to clean-up by setting the LED to LOW. Which kind of code do we need here?

// clean-up by setting the LED pin to LOW

HERIOT

## **Summary**

- Reading input from a button works in the same way as writing to the LED:
	- $\triangleright$  We need to identify the relevant registers and bits for our pin
	- $\triangleright$  We declare the pin an INPUT device in the GPFSEL register
	- $\triangleright$  We read from the associated bit in the GPLEV register to get the input
- With the button you have a basic input device to communicate with the system
- In the CW we will combine a button (for input), an LED (for output) and an LCD display (for nicer output) and implement a small app for this configuration.

See sample source: tut\_button.c

HERIOT<br>WATT

Hans-Wolfgang Loidl (Heriot-Watt Univ) F28HS Hardware-Software Interface Tutorial 3: Prging a Button 17/17